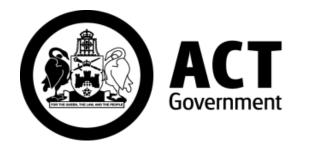

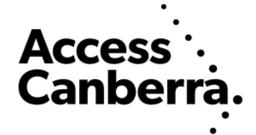

# ACT Government

# Chief Minister, Treasury and Economic Development Directorate

# Access Canberra

# ACTLIS

# (Australian Capital Territory Land Information System)

Public User Searching Guide

# **TABLE OF CONTENTS**

# NAVIGATING TO THE LAND TITLES SYSTEM

Page 4 Navigating to ACTLIS

# SEARCHING THE LAND TITLES SYSTEM

- Page 4 Title Search
  - By address, volume & folio, or parcel details.
- Page 10 Historical Title Search
- Page 13 Plan Searches
- Page 14 Crown Lease Search
- Page 16 Check Search
- Page 18 Dealing/Instrument Search
- Page 19 Production Search
- Page 21 Standalone Document Search

#### PRODUCTS

- Page 22 Video Tutorial
- Page 22 Products Overview

#### CONTACT

Page 23 Contact Details

# A. FORWARD

ACTLIS is a new online Land Titles Register which has been developed to provide comprehensive searching and verification of ACT Land Titles. ACTLIS replaces the previous Land Titles Register, called Tarquin.

This guide provides instructions for users who wish to carry out land title searches, verify land title information and download this information. It will be a primary resource for all property related dealings for industry and public users.

# B. HOW TO USE THIS GUIDE

This guide is designed to be used in conjunction with ACTLIS. It combines notes and screenshots for users to be able to follow step by step instructions on completing searches.

# C. WHATS NOT INCLUDED

The information contained in ACTLIS is derived from registered dealings which are processed by the ACT Land Titles Office. If a dealing has not been lodged and processed by the Land Titles Office, it will not appear in ACTLIS.

# D. UPDATES AND CHANGES TO THE GUIDE

This guide will be updated when changes are made in ACTLIS which may affect the search pathways, or when new functionality is made available. For this reason, it's advisable that you do not print this guide but view it online so that you're sure to be using the latest version.

# NAVIGATING TO THE LAND TITLES SYSTEM

# Navigating to ACTLIS

Go to – <u>actlis.act.gov.au</u> via any internet browser. Alternatively ACTLIS can be accessed through the Access Canberra Land Titles page.

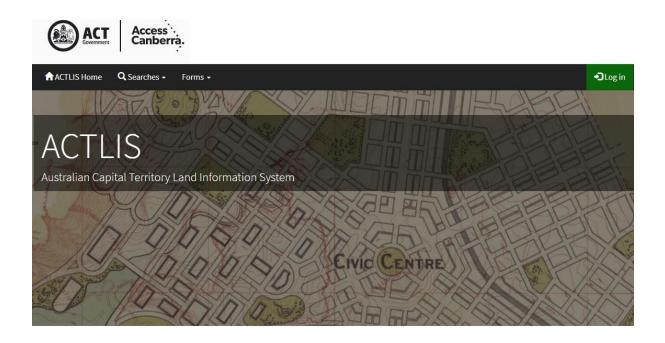

# SEARCHING THE LAND TITLES SYSTEM

## **Searching**

At the ACTLIS homepage, select either the "Searches" drop down

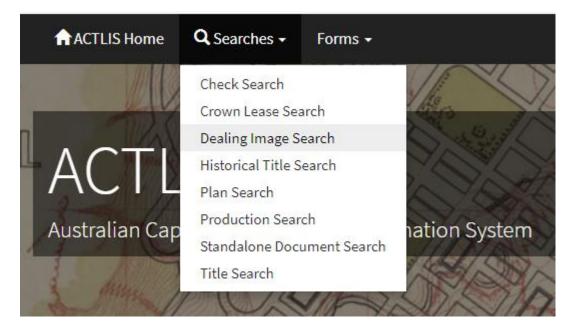

# OR

Select a "tile" for the search you wish to carry out

| TITLE SEARCH            | PLAN SEARCH       | CROWN LEASE SEARCH   | CHECK SEARCH               |
|-------------------------|-------------------|----------------------|----------------------------|
| HISTORICAL TITLE SEARCH | PRODUCTION SEARCH | DEALING IMAGE SEARCH | STANDALONE DOCUMENT SEARCH |

# Title Search

The following instructions describe how to conduct a search for a Title by using address, volume & folio, or parcel details. Obtaining a title search will provide current information about the title that include registered proprietors, parcel details and interests.

|  | Address Search | Title Search | Parcel Search |  |
|--|----------------|--------------|---------------|--|
|--|----------------|--------------|---------------|--|

# Searching by address

To search for a title by address, select the Address Search tab under Title Search. In the address search tab, complete the fields relevant to the property you are searching for. When entering the street name, only enter the street name, <u>excluding the street type</u>.

**Note:** For Unit properties, the Door Number (street address) may be different from the Unit Number shown on the Units Plan (legal identifier). Should you encounter difficulties, please call Land Titles on (02) 6207 0491

| Address Search | Title Search | Parcel Search |                                 |
|----------------|--------------|---------------|---------------------------------|
|                |              |               | * denotes a mandatory field     |
| Doo            | or No        |               |                                 |
| Stree          | et No 16     |               |                                 |
| Street Na      |              |               |                                 |
|                |              |               | only, excluding the street type |
|                | burb Dicks   | on            |                                 |
| Search         |              |               |                                 |

#### Searching by Volume and Folio

If you know the volume and folio of the parcel you are searching, select the Title Search tab and enter the volume and folio in the appropriate fields.

| Address Search | Title Search     | Parcel Search |                             |
|----------------|------------------|---------------|-----------------------------|
|                |                  |               | * denotes a mandatory field |
| Volun          | <b>ne *</b> 1499 |               |                             |
| Fol            | lio * 17         |               |                             |
| Search         |                  |               |                             |

## Searching by Parcel

If you know the block and section identifiers, select the parcel search tab and enter at a minimum, the division you wish to search for.

| Address Search | Title : | Search    | Parcel Search          |                     |        |  |             |                 |
|----------------|---------|-----------|------------------------|---------------------|--------|--|-------------|-----------------|
|                |         |           |                        |                     |        |  | * denotes a | mandatory field |
| Divisi         | ion *   | DICK      |                        |                     |        |  |             |                 |
|                |         | Please en | ter the first four let | ers of the Division | n only |  |             |                 |
| Sec            | ction   | 32        |                        |                     |        |  |             |                 |
| В              | Block   | 19        |                        |                     |        |  |             |                 |
|                | Unit    |           |                        |                     |        |  |             |                 |
| Search         |         |           |                        |                     |        |  |             |                 |

Select "Search"

Search results will appear at the bottom of the screen. If there is more than one search result, select the relevant row or refine your search to continue.

Please note the "title status" column when obtaining a title search. If the title status is cancelled, it will not be the current title.

| Please select the rele               | vant row to continue to th | e order confirmation screen, or refine     | your search.                                              |                         |
|--------------------------------------|----------------------------|--------------------------------------------|-----------------------------------------------------------|-------------------------|
| Idress Search Title                  | e Search Parcel Sea        | rch                                        |                                                           |                         |
|                                      |                            |                                            |                                                           | * denotes a mandatory f |
| Unit No                              |                            |                                            |                                                           |                         |
| Street No                            | 16                         |                                            |                                                           |                         |
| Street *                             | Challis                    |                                            |                                                           |                         |
| Suburb                               | Dickson                    |                                            |                                                           |                         |
| Search                               |                            |                                            |                                                           |                         |
| arch Results 1 to 2                  | of 2                       |                                            |                                                           |                         |
| ïtle Reference                       | Title Stat                 | us Parcel                                  | Address                                                   |                         |
| olume: 1499<br>olio: 17<br>dition: 2 | CURRENT                    | Division: DICK<br>Section: 32<br>Block: 19 | Street No: 16<br>Street: CHALLIS STREE<br>Suburb: DICKSON | T                       |
| olume: 1499<br>olio: 18<br>dition: 2 | CURRENT                    | Division: DICK<br>Section: 32<br>Block: 20 | Street No: 16<br>Street: CHALLIS STREE<br>Suburb: DICKSON | т                       |

The Order Confirmation screen will appear once a row is selected. From here you can select any of the searches that appear within that screen.

Below the search categories, there is a customer reference field. In this field, you have the option of referencing your customer details. Alternatively this field can be left blank.

| er Confirmatio       | n - Title Search                                                                                                    |                                                                                                    |                                                                                                    |  |  |  |
|----------------------|----------------------------------------------------------------------------------------------------|----------------------------------------------------------------------------------------------------|----------------------------------------------------------------------------------------------------|--|--|--|
| Folio: 17            |                                                                                                    |                                                                                                    |                                                                                                    |  |  |  |
| Title Details        | Provides current information about the title including; registered proprietors, parcel details, and current interests.                                      | [ <u>View</u><br>Example]                                                                                                    | \$29.00                                                                                                    |  |  |  |
| Historical<br>Search | Provides information about the Title History. \$29.0                                                                                                    |                                                                                                    |                                                                                                    |  |  |  |
| Title<br>Production  | Provides current information about the title including; parcel details, production status, and reason for [View production. Solution]                       |                                                                                                    |                                                                                                    |  |  |  |
| Check Search         | Provides current information about the title including; parcel details and current interests for a period of three [View \$0.00 Example]                    |                                                                                                    |                                                                                                    |  |  |  |
|                      |                                                                                                    |                                                                                                    |                                                                                                    |  |  |  |
|                      | Volume: 1499<br>Folio: 17<br>Edition: 2<br>Title Details<br>Historical<br>Search<br>Title<br>Production<br>Check Search<br>ustomer Reference<br>Order Total | Historical Search Provides information about the Title History.   Title Production Provides current information about the title including; parcel details, production status, and reason for production.   Check Search Provides current information about the title including; parcel details and current interests for a period of three months.   Instomer Reference Test   Order Total \$58.00 (GST Exempt)   I acknowledge the Terms and Conditions. | Volume: 1499<br>Folice: 17<br>Edition: 2 Provides current information about the title including; registered proprietors, parcel details, and current interests. Miew<br>Example1   Historical<br>Search Provides information about the Title History. Miew<br>Example1   Title<br>Production Provides current information about the title including; parcel details, production status, and reason for<br>production. Miew<br>Example2   Check Search Provides current information about the title including; parcel details and current interests for a period of three<br>months. Miew<br>Example2   ustomer Reference<br>Corder Total Test St8.00 (GST Exempt)   Image: Corder total St8.00 (GST Exempt) Icknowledge the Terms and Conditions. |  |  |  |

Select "Confirm Order"

## Payment by Credit Card

You will be required to pay the legislated fee via Visa or MasterCard through the Westpac payment gateway. Follow the prompts as below.

# Please note: No refunds will be given

| Payment Details                         |                                    |                  |      |
|-----------------------------------------|------------------------------------|------------------|------|
| Enter your payment details below. Field | ds marked with an asterisk ( * ) a | are mandatory.   |      |
| Amount                                  | \$29.00 AUD                        |                  |      |
| Payment Reference                       | O20170828000000                    |                  |      |
| Customer Reference Number               | Test purchase                      |                  |      |
| * Cardholder Name                       |                                    |                  |      |
| * Credit Card Number                    |                                    | 1000             |      |
| * Expiry Date (mm/yy)                   | 01 • / 17 •                        | VISA 🧶           |      |
| * Card Verification Number (CVN)        |                                    | What is the CVN? |      |
| Receipt Email Address                   |                                    |                  |      |
|                                         |                                    |                  |      |
| Cancel                                  |                                    |                  | Next |
|                                         |                                    |                  |      |
|                                         |                                    |                  |      |
|                                         |                                    |                  |      |
|                                         |                                    |                  |      |
|                                         |                                    |                  |      |
|                                         |                                    |                  |      |
|                                         |                                    |                  |      |
|                                         |                                    |                  |      |
|                                         |                                    |                  |      |

| Please confirm your payment details. Fie |                                                    |         |
|------------------------------------------|----------------------------------------------------|---------|
|                                          | elds marked with an asterisk ( * ) are mandatory.  |         |
| Total Amount                             | \$29.00 AUD                                        |         |
| Payment Reference                        | O20170828000000                                    |         |
| Customer Reference Number                | Test purchase                                      |         |
| Cardholder Name                          | John Citizen                                       |         |
| Credit Card Number                       | 444433111                                          |         |
| Expiry Date                              | 10/17                                              |         |
| * Verification Code                      | Enter the verification code below.                 |         |
|                                          | <b>/43696</b>                                      |         |
|                                          | Generate a new verification code.   Audio<br>43696 |         |
|                                          | 13030                                              |         |
| Back Cancel                              |                                                    | Confirm |
|                                          |                                                    |         |
|                                          |                                                    |         |
|                                          |                                                    |         |
|                                          |                                                    |         |
|                                          |                                                    |         |
|                                          |                                                    |         |

Once the payment has been approved, the search result/s you had selected will be available. From here, you can view the products, download them as a PDF together or separately (if more than one).

| Title Details               |                                                                        |                                                                                                |  |  |  |  |  |
|-----------------------------|------------------------------------------------------------------------|------------------------------------------------------------------------------------------------|--|--|--|--|--|
| 🕒 Download as a PD          | F                                                                      |                                                                                                |  |  |  |  |  |
|                             |                                                                        | Volume 1499 Folio 17 Edition 2                                                                 |  |  |  |  |  |
|                             |                                                                        | AUSTRALIAN CAPITAL TERRITORY                                                                   |  |  |  |  |  |
| TITLE SEARCH                |                                                                        |                                                                                                |  |  |  |  |  |
| LAND                        |                                                                        |                                                                                                |  |  |  |  |  |
|                             | k 19 on Deposited Plan 8918                                            |                                                                                                |  |  |  |  |  |
| Lease commenced on 23       | Lease commenced on 23/09/1996, granted on 23/09/1996, term of 99 years |                                                                                                |  |  |  |  |  |
| Area is 1548 square met     | res or thereabouts                                                     |                                                                                                |  |  |  |  |  |
| Sole Proprietor             |                                                                        |                                                                                                |  |  |  |  |  |
| Australian Capital Territor | ry                                                                     |                                                                                                |  |  |  |  |  |
|                             |                                                                        |                                                                                                |  |  |  |  |  |
| REGISTERED ENCU             | REGISTERED ENCUMBRANCES AND INTERESTS                                  |                                                                                                |  |  |  |  |  |
| Original title is Volume 1  | 499 Folio 17                                                           |                                                                                                |  |  |  |  |  |
| Purpose Clause: Refer C     | rown Lease                                                             |                                                                                                |  |  |  |  |  |
| Registered Date             | Dealing Number                                                         | Description                                                                                    |  |  |  |  |  |
| 17/10/2017                  | <u>2116818</u>                                                         | Requisition - Determination of Crown Lease lodged on 09/10/2017 - instrument number of 2115180 |  |  |  |  |  |
|                             | End of interests                                                       |                                                                                                |  |  |  |  |  |

# Historical Title Search

The following instructions describe how to access a copy of a Historical Title Search. Obtaining a Historical Title Search will provide all editions of the title and all dealings lodged.

Select the "Historical Title Search" tile from the ACTLIS homepage.

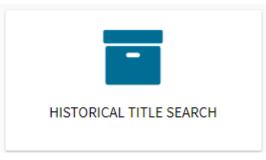

Once selected, you can choose to search for a Historical Title by using address, volume & folio (title search), or parcel details.

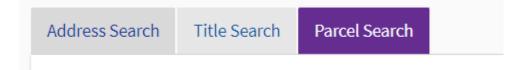

# Search by Address

To search for a historical title by address, select the Address Search tab under Title Search. In the address search tab, complete the fields relevant to the property you are searching for. When entering the street name, please ensure to only enter the street name, <u>excluding the</u> <u>street type</u>.

| Address Search | Title Search | Parcel Search        |                                |
|----------------|--------------|----------------------|--------------------------------|
|                |              |                      | * denotes a mandatory field    |
| Doc            | or No        |                      |                                |
| Stree          | et No 16     |                      |                                |
| Street Na      | me * Challis |                      |                                |
|                | Please er    | iter the street name | nly, excluding the street type |
| Su             | burb Dickso  | n                    |                                |
| Search         |              |                      |                                |

## Searching by Volume and Folio

If you know the volume and folio of the parcel you are searching, select the Title Search tab and enter the volume and folio in the appropriate fields.

| Address Search Tit | le Search | Parcel Search |  |        |                       |
|--------------------|-----------|---------------|--|--------|-----------------------|
|                    |           |               |  | * deno | tes a mandatory field |
| Volume *           | 1499      |               |  |        |                       |
| Folio *            | 17        |               |  |        |                       |
| Search             |           |               |  |        |                       |

## Searching by Parcel

If you know the block and section identifiers, select the parcel search tab. If not, enter the address in the appropriate fields. Only enter the first 4 letters of the Division/Suburb.

| Address Search | Title S | Search    | Parcel Search          |                     |         |  |      |               |             |
|----------------|---------|-----------|------------------------|---------------------|---------|--|------|---------------|-------------|
|                |         |           |                        |                     |         |  | * de | notes a manda | atory field |
| Division       | ion *   | DICK      |                        |                     |         |  |      |               |             |
|                |         | Please en | ter the first four let | ters of the Divisio | on only |  |      |               |             |
| Sec            | tion    | 32        |                        |                     |         |  |      |               |             |
| В              | llock   | 19        |                        |                     |         |  |      |               |             |
|                | Unit    |           |                        |                     |         |  |      |               |             |
| Search         |         |           |                        |                     |         |  |      |               |             |

Select "Search"

Search results will appear at the bottom of the screen. If there is more than one search result, refine your search or select the relevant row to continue.

Please note the "title status" column when obtaining a title search. If the title status is cancelled, it will not be the current title.

| Please select the relev                 | ant row to continue to the order c | onfirmation screen, or refine your sea     | rch.                                                       |                         |
|-----------------------------------------|------------------------------------|--------------------------------------------|------------------------------------------------------------|-------------------------|
| ddress Search Title                     | Search Parcel Search               |                                            |                                                            |                         |
|                                         |                                    |                                            |                                                            | * denotes a mandatory f |
| Unit No                                 |                                    |                                            |                                                            |                         |
| Street No                               | 16                                 |                                            |                                                            |                         |
| Street * Challis                        |                                    |                                            |                                                            |                         |
| Suburb Dickson                          |                                    |                                            |                                                            |                         |
| Search                                  |                                    |                                            |                                                            |                         |
| arch Results 1 to 2 (                   | of 2                               |                                            |                                                            |                         |
| itle Reference                          | Title Status                       | Parcel                                     | Address                                                    |                         |
| folume: 1499<br>Folio: 17<br>Edition: 2 | CURRENT                            | Division: DICK<br>Section: 32<br>Block: 19 | Street No: 16<br>Street: CHALLIS STREET<br>Suburb: DICKSON |                         |
| olume: 1499<br>olio: 18<br>dition: 2    | CURRENT                            | Division: DICK<br>Section: 32<br>Block: 20 | Street No: 16<br>Street: CHALLIS STREET<br>Suburb: DICKSON |                         |

Click the relevant line and continue through the payment method as in previous steps.

Once the payment has approved, the search result you had selected will be available.

| Historical Search                                  |                                  |
|----------------------------------------------------|----------------------------------|
| Download as a PDF                                  |                                  |
|                                                    | Volume 1499 Folio 17 Edition All |
| AUSTRALIAN CAPITAL TERRITORY                       |                                  |
| Title is Cancelled                                 |                                  |
| HISTORICAL TITLE SEARCH                            |                                  |
| LAND                                               |                                  |
| Dickson Section 32 Block 19 on Deposited Plan 8918 |                                  |
| Area is 1548 square metres or thereabouts          |                                  |
| Original title is <u>Volume 1499 Folio 17</u>      |                                  |
|                                                    |                                  |

From here, you can view the product or download as a PDF.

# Plan Searches

The following instructions describe how to get a copy of a Deposited Plan, Sublease Plan, or Unit Plan.

If you have conducted a "Title Search" you may select the appropriate hyperlink to the required plan.

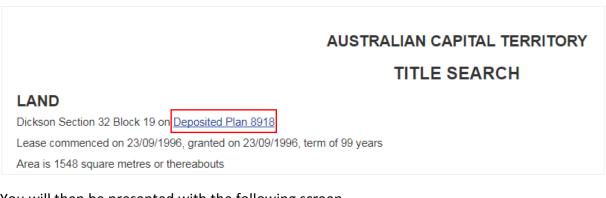

You will then be presented with the following screen.

| Please select the relevant row to continue to the order confirmation screen. |             |      |                             |  |  |
|------------------------------------------------------------------------------|-------------|------|-----------------------------|--|--|
| Plan Search                                                                  |             |      |                             |  |  |
|                                                                              |             |      | * denotes a mandatory field |  |  |
|                                                                              | Plan *      | 8918 |                             |  |  |
| Search                                                                       |             |      |                             |  |  |
|                                                                              |             |      |                             |  |  |
| Search Result                                                                | ts 1 to 2 o | f2   |                             |  |  |
| Document ID                                                                  |             |      | Name                        |  |  |
| A4032310                                                                     |             |      | 8918-2-DP (Deposited Plan)  |  |  |

Click the relevant line and continue through the payment method as in previous steps.

| When payment is made, the document will be downloaded automatically. |
|----------------------------------------------------------------------|
|----------------------------------------------------------------------|

The document you have requested is ready to download.

Your download should start automatically. If it does not, click the link below. 🕒 Download your document

If not, click "download your document"

You can access a Plan Search from the "Searches" drop down box.

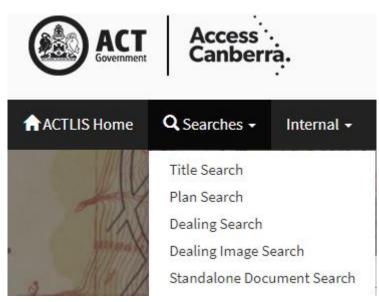

#### OR

You can access a Plan Search from the "Plan Search" tile from ACTLIS homepage.

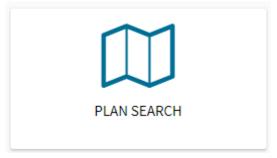

Once selected, follow the prompts as shown above.

# Crown Lease Search

The following instructions describe how to access a copy of a Crown Lease. Obtaining an image of the Crown Lease will provide a copy of the original lease when the lease was granted.

Select the "Crown Lease Search" tile on the homepage of ACTLIS.

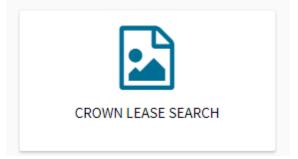

Once selected, you will be provided with the following screen where you will need to enter in the relevant volume and folio.

Please note, the current Volume and Folio, may not be the same on the Crown Lease.

| The current Volume and Folio may not be the same Volume & Folio on the Crown Lease. |                             |  |  |  |
|-------------------------------------------------------------------------------------|-----------------------------|--|--|--|
| Crown Lease Search                                                                  |                             |  |  |  |
|                                                                                     | * denotes a mandatory field |  |  |  |
| Volume *                                                                            | 1499                        |  |  |  |
| Folio *                                                                             | 17                          |  |  |  |
| Search                                                                              |                             |  |  |  |

#### Select "search"

| Folio on the Crown Lease.   | current Volume and Folio may not be t | The current Volume  |
|-----------------------------|---------------------------------------|---------------------|
|                             | ease Search                           | Crown Lease Searc   |
| * denotes a mandatory field |                                       |                     |
|                             | Volume * 1499                         | Volume *            |
|                             | Folio * 17                            | Folio *             |
|                             | l -                                   | Search              |
|                             | Docults 1 to 1 of 1                   | Search Results 1 to |
|                             |                                       |                     |
| 356637313908909.TIF         |                                       | A14054674           |
| 356637313908909.TIF         | nt ID                                 | Document ID         |

Select the relevant line and continue through the payment method as in previous steps.

When payment is made, the document will be downloaded automatically.

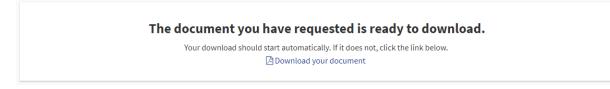

If not, select "download your document"

# **Check Search**

The following instructions describe how to access a copy of a Check Search. A Check Search will show, on a current title, any documents that have been registered within the previous 3 months.

Select the "Check Search" tile on the main screen of ACTLIS.

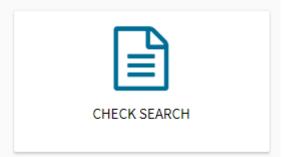

Check searches can be carried out by entering the address, volume and folio or parcel details.

| Address Search Ti | tle Search Parcel Search                                 |
|-------------------|----------------------------------------------------------|
|                   | * denotes a mandatory field                              |
| Division *        | Dick                                                     |
|                   | Please enter the first four letters of the Division only |
| Section           | 32                                                       |
| Block             | 19                                                       |
| Unit              |                                                          |
| Search            |                                                          |

| Title Reference | Title Status | Parcel         | Address                |
|-----------------|--------------|----------------|------------------------|
| Volume: 1495    | CANCELLED    | Division: DICK | Street No: 16          |
| Folio: 48       |              | Section: 32    | Street: CHALLIS STREET |
| Edition: 1      |              | Block: 19      | Suburb: DICKSON        |
| Volume: 1499    | CURRENT      | Division: DICK | Street No: 16          |
| Folio: 17       |              | Section: 32    | Street: CHALLIS STREET |
| Edition: 2      |              | Block: 19      | Suburb: DICKSON        |

Search results will appear at the bottom of the screen. If there is more than one search result, select the relevant row to continue.

# **Confirming Terms and Conditions**

Before confirming the order, the "Terms and Conditions" need to be read and accepted.

| Order Confirm | nation -                        | Check Search                                                                                                    |                |        |
|---------------|---------------------------------|----------------------------------------------------------------------------------------------------|----------------|--------|
|               | e: 1499<br>olio: 17<br>ition: 2 |                                                                                                    |                |        |
| Check Search  | Provides                        | current information about the title including; parcel details and current interests for a period of three months. | [View Example] | \$0.00 |
| Customer Ref  | erence                          | Test                                                                                                    |                |        |
| Orde          | er Total                        | \$0.00 (GST Exempt)                                                                                               |                |        |
|               |                                 | I acknowledge the Terms and Conditions.                                                                           |                |        |
| Confirm Order |                                 |                                                                                                    |                |        |

Select "confirm order"

| Check Search               |                             |                                                                                                    |
|----------------------------|-----------------------------|----------------------------------------------------------------------------------------------------|
| Download as a PD           | DF                          |                                                                                                    |
|                            |                             | Volume 1499 Folio 17 Edition 2                                                                             |
|                            |                             | AUSTRALIAN CAPITAL TERRITORY                                                                               |
|                            |                             | CHECK SEARCH                                                                                               |
|                            |                             | Period searched: 13/09/2017 to 13/12/2017                                                                  |
| LAND                       |                             |                                                                                                    |
| Dickson Section 32 Bloc    | k 19 on Deposited Plan 8918 |                                                                                                    |
| Area is 1548 square met    | tres or thereabouts         |                                                                                                    |
| Original title is Volume 1 | 499 Folio 17                |                                                                                                    |
| Registered Date            | Dealing Number              | Description                                                                                                |
| 17/10/2017                 | 2116818                     | Requisition - Determination of Crown Lease lodged on 09/10/2017 - instrument number of 2115180 - lodged on |
|                            |                             | 17/10/2017                                                                                                 |
|                            |                             | End of interests                                                                                           |
|                            |                             |                                                                                                    |

The check search will look like the above. From here you can print or save it to your desktop.

# **Dealing/Instrument Search**

The following instructions describe how to access a copy of a Dealing/Instrument. Purchasing a Dealing/Instrument will provide you with a copy of that particular dealing number searched.

On the main screen of ACTLIS, select the searches drop down box and select "Dealing Image Search"

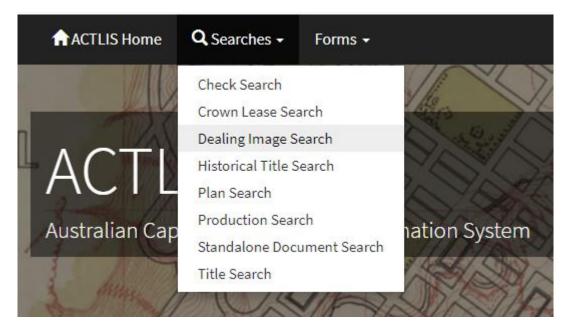

OR

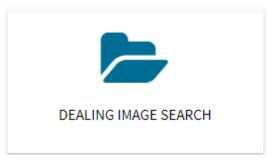

Once selected, you will be redirected to the "Dealing Image Search" screen where you can search by dealing number, lodgement date or by registration date.

| Please allow up to 6 w | eeks after lodgement for dealing images to become available for purchase. |
|------------------------|---------------------------------------------------------------------------|
| Dealing Image Searc    | n                                                                         |
|                        | * denotes a mandatory field                                               |
| Dealing Number         |                                                                           |
| Lodgement Date         |                                                                           |
| Registration Date      |                                                                           |
| Search                 |                                                                           |

Once the relevant data has been entered, click "search"

| Please allow up to 6 we  | eks after lodgement for dealing ir  | nages to become available for purchase.    |                             |
|--------------------------|-------------------------------------|--------------------------------------------|-----------------------------|
| Please select the releva | ant row to continue to the order co | onfirmation screen, or refine your search. |                             |
| Dealing Image Coards     |                                     |                                            |                             |
| Dealing Image Search     |                                     |                                            |                             |
|                          |                                     |                                            | * denotes a mandatory field |
| Dealing Number           | 1400000                             |                                            |                             |
| Lodgement Date           |                                     |                                            |                             |
| Registration Date        |                                     |                                            |                             |
| Search                   |                                     |                                            |                             |
|                          |                                     |                                            |                             |
| Search Results 1 to 1 of | f1                                  |                                            |                             |
| Number                   | Lodged                              | Registered                                 | Туре                        |
| 1400000                  | 09/12/2004                          | 17/12/2004 12:05                           | D                           |

Click the relevant line and continue through the payment method as in previous steps.

When payment is made, the document will be downloaded automatically.

| The document you have requested is ready                           | to download.  |
|--------------------------------------------------------------------|---------------|
| Your download should start automatically. If it does not, click th | e link below. |
| 🕒 Download your document                                           |               |
|                                                                    |               |

If not, select "download your document"

# Production Search

The following instructions describe how to get a copy of a Production Search. Obtaining a Production Search will show if the title has been produced, by who and what for.

Select the "Production Search" tile from the main screen of ACTLIS.

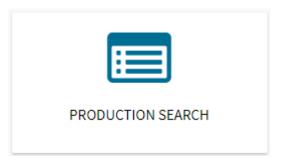

As per the other searches, you can search by address, parcel or volume and folio.

| Address Search | Title S | earch | Parcel Search |                             |
|----------------|---------|-------|---------------|-----------------------------|
|                |         |       |               | * denotes a mandatory field |
| Volur          | me *    | 1499  |               |                             |
| Fo             | lio *   | 17    |               |                             |
| Search         |         |       |               |                             |

Select "search"

The search results will appear at the bottom of the screen. Click the relevant line to continue.

| Search Results 1 to 1 of 1              |              |                                            |                                                            |  |
|-----------------------------------------|--------------|--------------------------------------------|------------------------------------------------------------|--|
| Title Reference                         | Title Status | Parcel                                     | Address                                                    |  |
| Volume: 1499<br>Folio: 17<br>Edition: 2 | CURRENT      | Division: DICK<br>Section: 32<br>Block: 19 | Street No: 16<br>Street: CHALLIS STREET<br>Suburb: DICKSON |  |

Once selected, the order confirmation screen will appear. Before confirming the order, the "Terms and Conditions" need to be read and accepted.

| Order Confirma               | tion - Title Production                                                                                                    |
|------------------------------|----------------------------------------------------------------------------------------------------|
| Volume: 1<br>Folio<br>Editio | : 17                                                                                                    |
| Title Production             | Provides current information about the title including; parcel details, production status, and reason for production. [View Example] \$0.00 |
| Customer Refere              | nce Test                                                                                                    |
| Order Te                     | otal \$0.00 (GST Exempt)                                                                                                    |
|                              | I acknowledge the Terms and Conditions.                                                                                                    |
| Confirm Order                |                                                                                                    |

Select "confirm order".

The production search will now appear. From here you can print or save.

| Title Production                                   |                                |
|----------------------------------------------------|--------------------------------|
| Download as a PDF                                  |                                |
|                                                    | Volume 1499 Folio 17 Edition 2 |
| AUSTRALIAN CAPITAL TERRITORY                       |                                |
| PRODUCTION SEARCH                                  |                                |
| LAND                                               |                                |
| Dickson Section 32 Block 19 on Deposited Plan 8918 |                                |
| Area is 1548 square metres or thereabouts          |                                |
| Original title is <u>Volume 1499 Folio 17</u>      |                                |
| End of interests                                   |                                |
|                                                    |                                |

#### **Standalone Document Search**

The following instructions describe how to access copies of a Standalone Document. Standalone Documents include Memorandum of Provisions etc.

Select the "Standalone Document Search" tile from the main screen of ACTLIS.

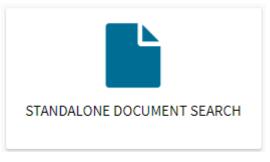

The search criteria is by party, type or registration number.

| Standalone Docume | nt Search          |            |
|-------------------|--------------------|------------|
|                   | * denotes a mandat | tory field |
| Party             |                    |            |
| Туре              |                    |            |
| Number            | 1002174            |            |
| Search            |                    |            |

# Once the relevant field is entered, select "search"

| Search Results 1 to 1 of 1 |                |               |               |                  |
|----------------------------|----------------|---------------|---------------|------------------|
| ocument No                 | Lodgement Date | Lodging Party | Document Type | Lodged On Behalf |
| .002174                    | 22/07/1996     | CPSCU         | МОР           |                  |

Select the relevant line and continue through the payment method as in previous steps.

When payment is made, the document will be downloaded automatically.

The document you have requested is ready to download. Your download should start automatically. If it does not, click the link below.

If not, select "download your document"

# **PRODUCTS**

## **Tutorial Videos**

For a tutorial video of how to use ACTLIS please visit actlis.act.gov.au or accesscanberra.act.gov.au

## **Products Overview**

The products described here are current land titles searching products which are available online.

# Search Products

| Item                 | Description                                                                                                    | Search Key                                       | Fee<br>Attached |
|----------------------|----------------------------------------------------------------------------------------------------|--------------------------------------------------|-----------------|
| Title Search         | Provides a certified title search including<br>registered proprietor; land parcel information;<br>references to restrictions, conditions and<br>easements; reference to other titles; references<br>to encumbrances, liens and interests and<br>references to unregistered dealings.                               | Title Identifier or<br>Land Parcel or<br>Address | Yes             |
| Check<br>Search      | Provides, for a current title, (for the previous 3<br>month period) original and current title details,<br>Division/Section/Block Details, Deposited Plan<br>and/or Unit Plan Numbers and references to<br>dealings registered during that period and<br>dealings remaining unregistered at the time of<br>report. | Title Identifier or<br>Land Parcel or<br>Address | No              |
| Historical<br>Search | Provides original and current (if applicable) Title details, Division/Section/Block Details,                                                                                                    | Title Identifier or<br>Land Parcel or<br>Address | Yes             |

| Item                  | Description                                                                                                    | Search Key                                            | Fee<br>Attached |
|-----------------------|----------------------------------------------------------------------------------------------------|-------------------------------------------------------|-----------------|
|                       | Deposited Plan and/or Unit Plan Numbers and a list of dealings against affected titles.                                                                                                    |                                                       |                 |
| Production<br>Enquiry | Provides details of whether physical certificate<br>of title is held by RGO. Other details include:<br>title identifier, edition number and production<br>details. It also specifies dealings authorised to<br>be registered and delivery details. | Title Identifier or<br>Land Parcel or<br>Address      | No              |
| Unit Plan             | Provides, for a unit plan number, land parcel<br>identifier, address for service of notices and<br>references to endorsements and the pages of<br>the unit plan.                                                                                   | Unit Plan Number<br>Or<br>District, Section,<br>Block | Yes             |
| Crown<br>Lease        | Provides copies of page(s) for the specified<br>Crown Lease.                                                                                                    | Volume & Folio                                        | Yes             |
| Deposited<br>Plan     | Provides the pages making up the deposited plan.                                                                                                    | Deposited Plan<br>Number                              | Yes             |
| Sub-Lease<br>Plan     | Provides page(s) of the specified Sub Lease Plan<br>(SLP)                                                                                                    | Sub-Lease Plan<br>number                              | Yes             |
| Instrument            | Provides the page(s) for the specified instrument (dealing) number                                                                                                    | Instrument<br>number<br>Hyperlink                     | Yes             |

# **CONTACT DETAILS**

For Technical assistance please phone (02) 6207 0491, between the hours of 8:30am and 4:30pm (AEDT), Monday - Friday.